# **Klávesové zkratky**

### **Společné**

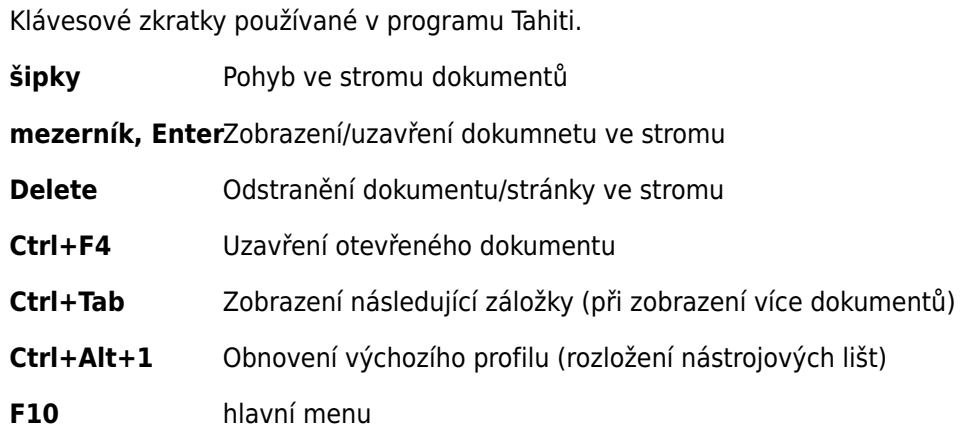

#### **Obrázek**

Klávesové zkratky platné při zobrazení obrázku.

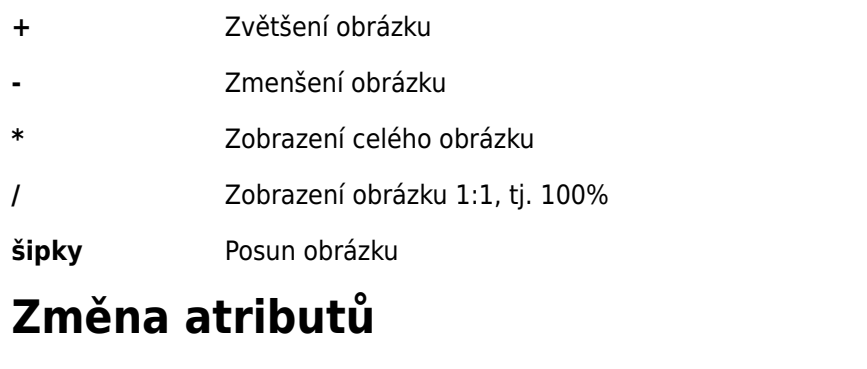

Zkratky platné v dialogu pro nastavení atributů

- **F2** Změnu dokumentového typu
- **F3** Naposledy použitá hodnota (pouze skenování)
- **F4** Inkrementace (+1) a vložení naposledy použité hodnoty (pouze skenování)
- **Enter** Potvrzení změněných hodnot a návrat zpět

## **Skenování**

Klávesové zkratky pro skenování, resp. práci s dokumenty v okně Identifikace dokumentů.

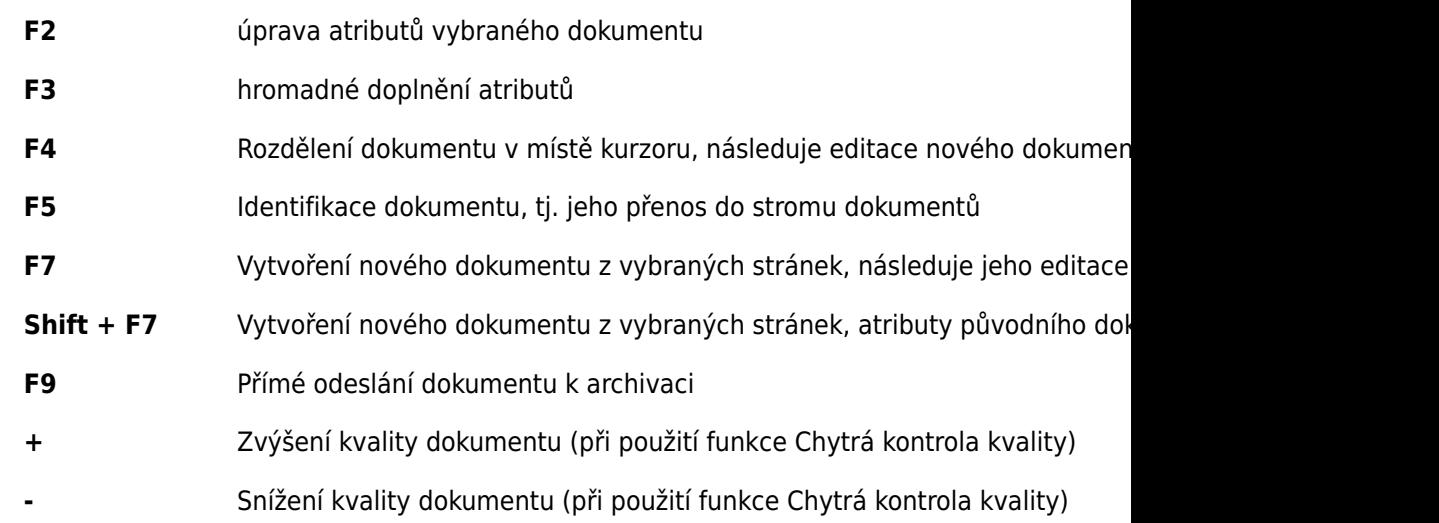

## **Spisová linka**

Klávesové zkratky platné pro spisovou linku - doidentifikace dokumentů.

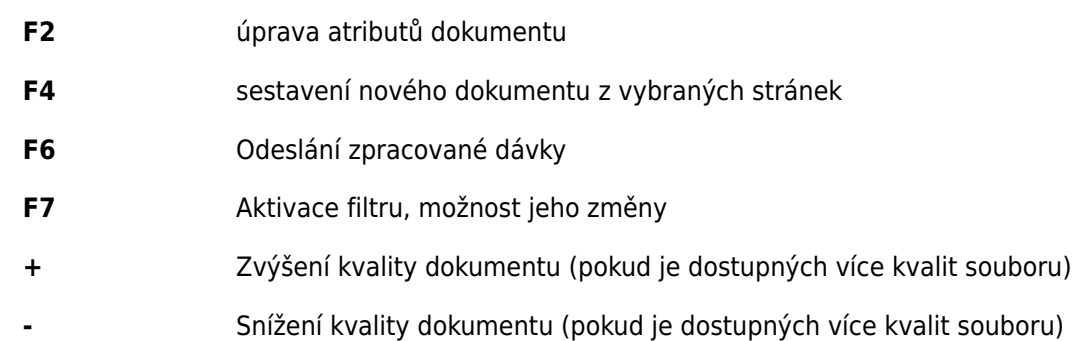